Как подтвердить профиль в мобильном приложении VK Мессенджер

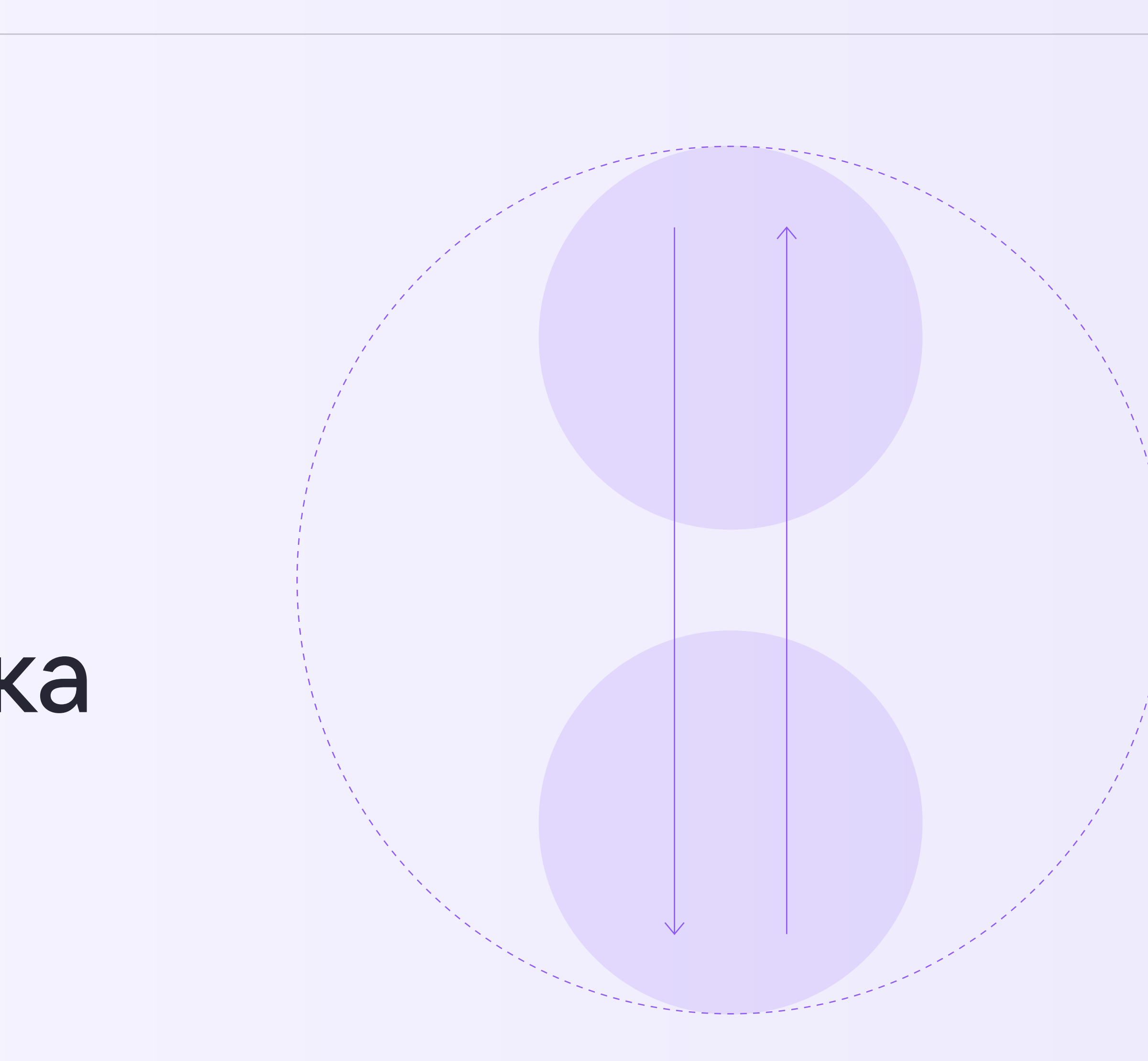

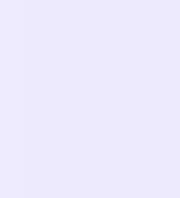

Мобильное приложение VK Мессенджер

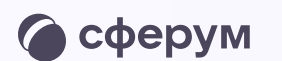

## Как подтвердить профиль сотрудника

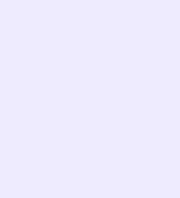

## Присоединение к сообществу организации по ссылкеприглашению от администратора

- 1. Откройте мобильное приложение VK Мессенджер и войдите в учебный профиль Сферум
- 2. Перейдите в раздел «Настройки» и нажмите «Подтвердить роль сотрудника»

Дальнейшие шаги совпадают с подтверждением профиля в веб-версии VK Мессенджера откройте нужный раздел в инструкции

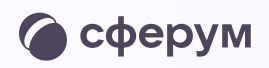

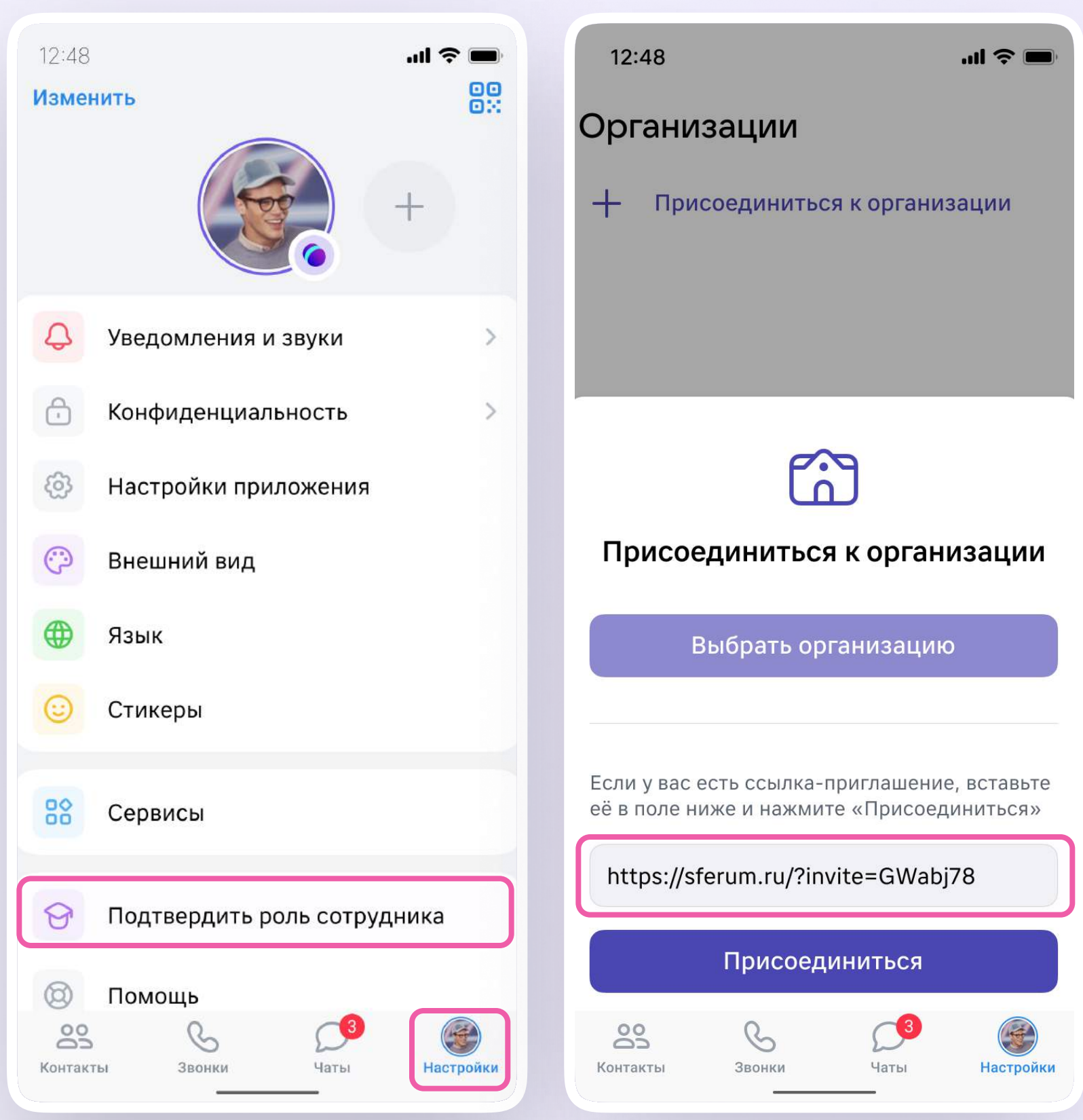